## **REPORT PORTAL**

## **Filtering & Emailing Portal Reports for Individual Clinician Data**

With the portal Activity tab open, click on the down arrow by the clinician field and select the clinician filter.

## *(Only this clinician's data will appear on your screen)*

Select the *Manage Email for Activity* from the View field.

The *Email Edit* field will open. Click on Edit and put in the email address for the clinician. Be sure to click in the box to Select the clinicial

After entering the email address, Select *Save*.

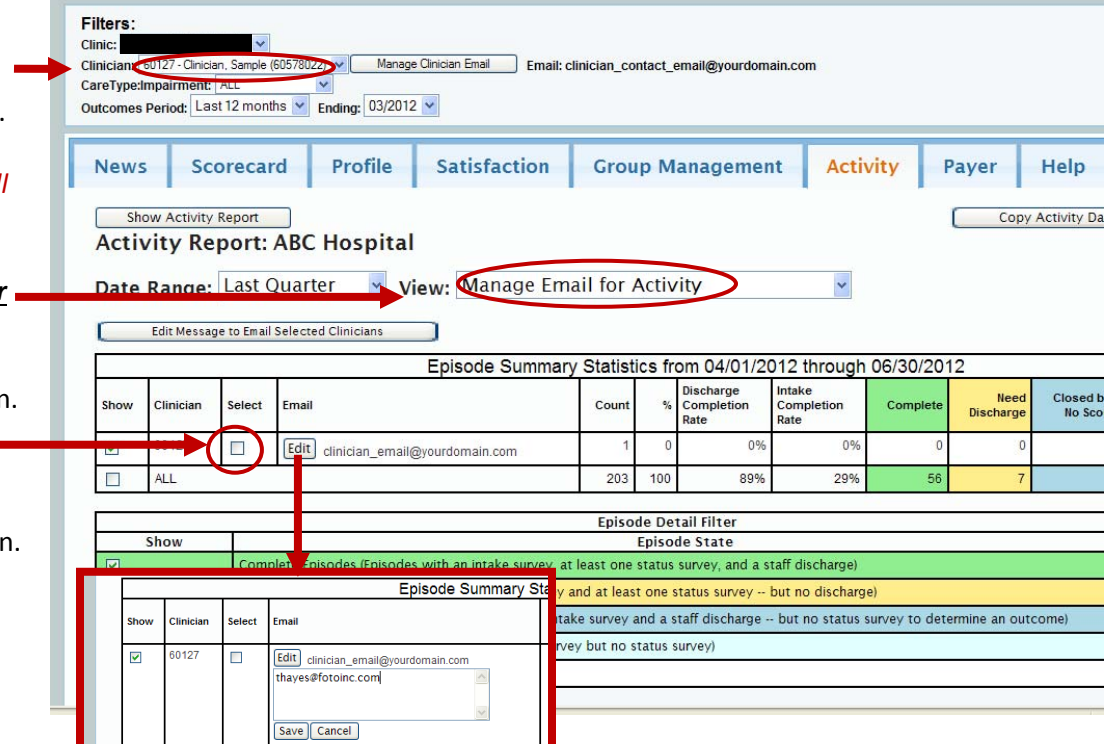

**FOTO** 

FOCUS ON $^{\circ}$ **THERAPEUTIC** 

**OUTCOMES INC** 

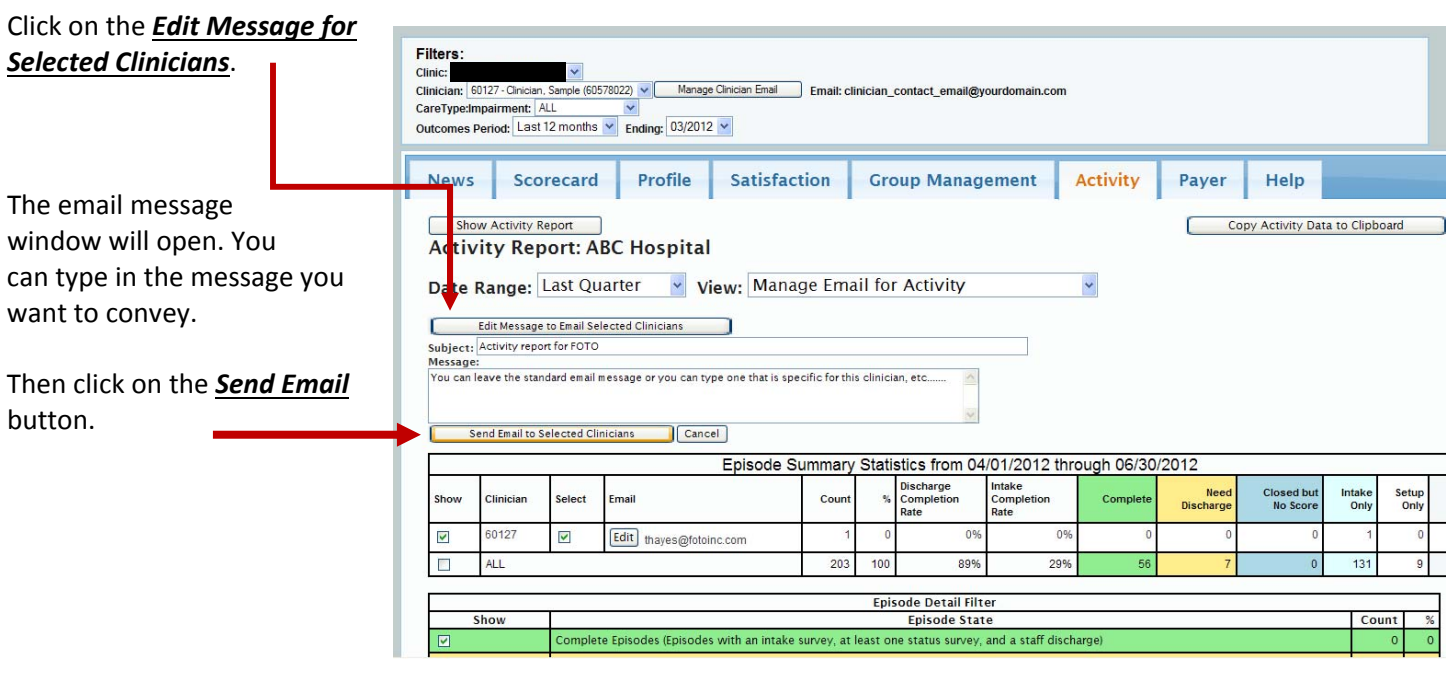

The system will generate an email to clinician as you have filtered and directed. On receipt, the staff member will click on the link in the email, which will direct them to their portal link page.

When the clinician opens the link, they can access only their own:

**Quarterly Profile Report** ,

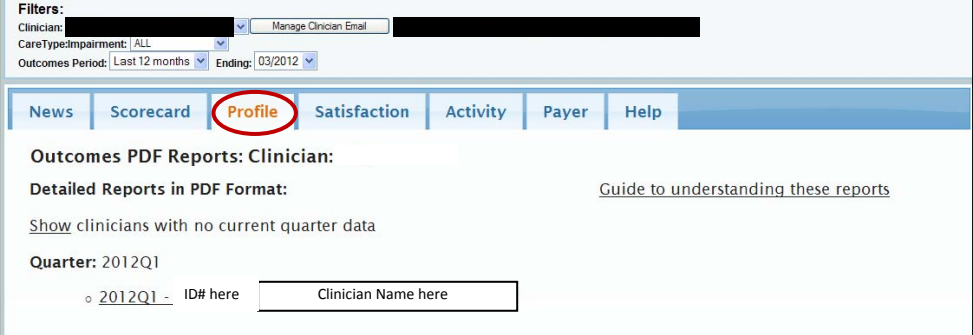

**Scorecard** Information,

 $\blacksquare$  Filters:

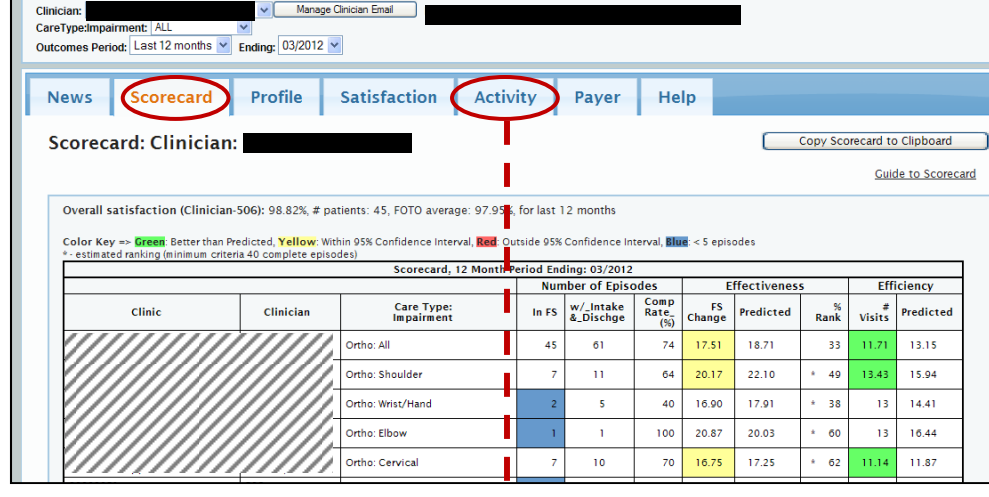

 *and* 

Date Range: Last Quarter v View: Show Last Intake, Status, Lischarge Dates v

**Activity Report** data.

|                         | Episode Summary Statistics from 04/01/2012 through 06/30/2012 |       |     |                |                       |                   |                          |          |                   |                               |                |               |                      |  |
|-------------------------|---------------------------------------------------------------|-------|-----|----------------|-----------------------|-------------------|--------------------------|----------|-------------------|-------------------------------|----------------|---------------|----------------------|--|
| Show                    | Clinician                                                     | Count |     | Last<br>Intake | Last<br><b>Status</b> | Last<br>Discharge | Average<br><b>Visits</b> | Complete | Need<br>Discharge | <b>Closed but</b><br>No Score | Intake<br>Only | Setup<br>Only | <b>NPA</b><br>Reason |  |
| $\overline{\mathbf{v}}$ |                                                               | 39    |     | 44 06/29/2012  | 07/05/2012            | 06/25/2012        | 8.37                     |          |                   |                               | m a            |               |                      |  |
|                         | <b>ALL</b>                                                    | 89    | 100 |                |                       |                   | 8.50                     |          |                   |                               | 46             |               |                      |  |
|                         |                                                               |       |     |                |                       |                   |                          |          |                   |                               |                |               |                      |  |

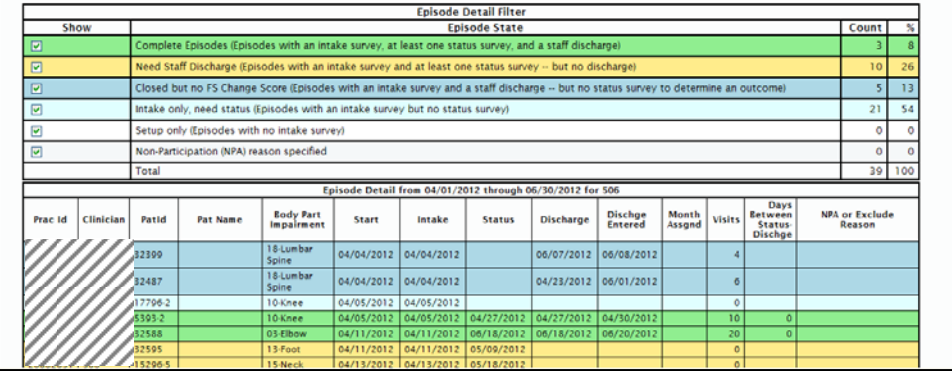